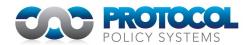

# New functions added to Policy Management as a Service in October

#### Acceptable Use Policy Quiz

This new feature is designed to test user comprehension of the Acceptable Use Policy (AUP).

Located in the Security Awareness section of PMaaS, the quiz allows you to present users with a selection of questions to validate that they have read and understood your AUP. Users will get an on screen and email notification of their quiz results.

Premium version sites can opt to require successful completion of the quiz before a user is allowed to progress to the on screen acceptance of the AUP.

In the Client Menu, Primary Users are able to:

- Create the quiz title
- Select a subset of questions from a predefined library of incorrect statements to use in the quiz
- Edit any of the predefined library of incorrect statements
- Toggle the display of a quiz on or off
- Set a secondary email address for quiz results to be cc'd to (e.g. HR) and tick a box to include the
  results in the email confirmation, or not
- Choose whether to allow a quiz to be retaken
- View all responses and associated scores
- Run reports to see quiz results
- Export quiz results to CSV

## **Exceptions Register**

The exceptions register function allows a Primary User to:

- Mark any policy statements within PMaaS as exceptions, and include notes
- View the statements that have been marked as exceptions along with the associated notes
- Edit the exception
- Update the status to resolved, which will move the exception to the resolved exceptions register
- Export the exceptions and/or resolved exceptions registers as CSV files

## **Hide Mapping Buttons**

This new feature allows a Primary User to hide the compliance mapping buttons from their Users on screen view.

The compliance mapping buttons will still be visible to General Managers, Technical and Technical Managers.

## **Explanations Always Visible**

This new feature allows a Primary User to choose whether the explanations that are underneath every policy statement are permanently visible (expanded) or not.

## **Draft Watermark**

This new feature is available to customers who are yet to complete their review workshop and therefore still in a first draft setting.

All policy pages now feature a "draft" watermark indicating that the policies are still in a first draft setting.

The "draft" watermark also features on policies that are exported from PMaaS to Word.

## The following amended functions have been provided with this release:

#### Stakeholder Mode Enhancements

This enhanced feature is available to customers who are yet to complete their review workshop and therefore still in a first draft setting.

The enhanced Stakeholder mode includes:

 A pop up notification when a stakeholder accesses PMaaS notifying them of the policies that they need to review, with links to those policies

Configurable via the Client Menu a Primary User is able to:

- Toggle on/off weekly reminder emails to stakeholders notifying them of the policies that they need to review, with links to those policies
- Set an expiry dates for the review period per stakeholder per policy
- Export a list of stakeholders and associated details to CSV

## Acceptable Use Policy Enhancement

This enhanced feature is available to customers who are yet to complete their review workshop and therefore still in a first draft setting.

While in first draft setting the Acceptable Use Policy is now hidden from all users to avoid duplication of effort during internal review work.

## Change Request Enhancement

A new highlighting function to make it easy to track your text changes in the Content Change Request view page.

## **SAML Enhancement**

If the email of the registered Contractor/Prospective Employee user does not match the organisation's email format, then PMaaS will skip the SAML decision step and continue with the normal authentication process, which if required will still include 2FA.

#### **User List Enhancement**

The account status of each user is visible in a new column added to the report.

#### Policy Settings Enhancement

Within the Policy Settings page the Policy Name includes a hyperlink allowing a Primary User to easily access the associated policy from this page.

Also clicking a single button will update the review date in line with the review cycle.

#### Fonts Enhancement

Provides for greater font options for the policy content in PMaaS – contact us via the global change request function if you want to change the font used on your PMaaS site, we support those available in Google Fonts.

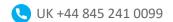

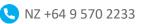

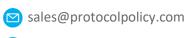

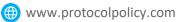

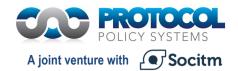